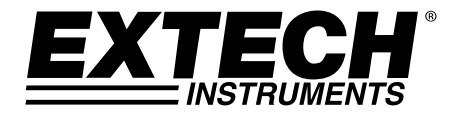

# **Datalogger per tensione c.c. a 3 canali**

# **Modello SD910**

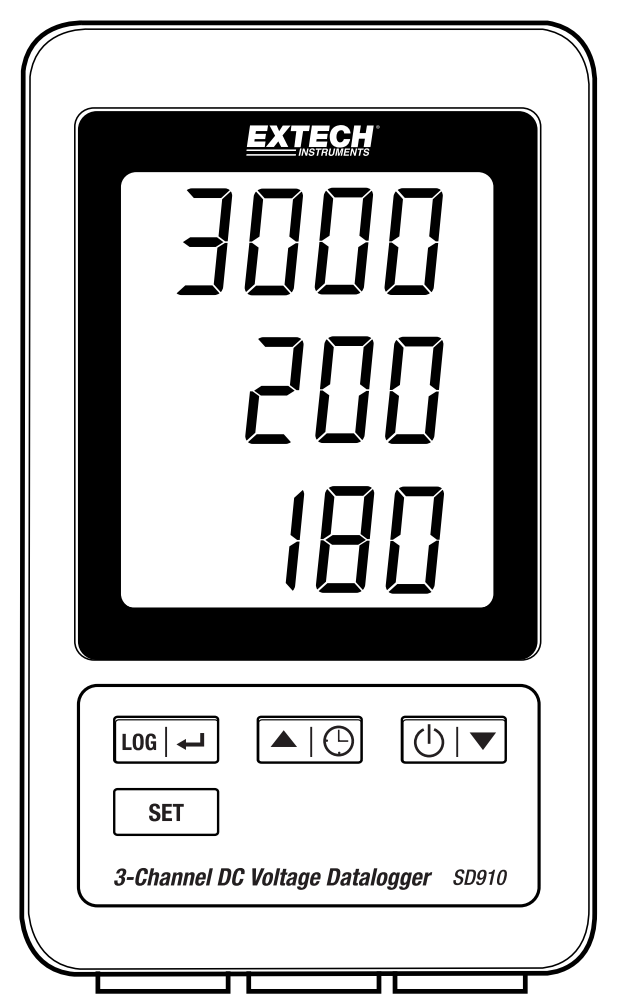

# *Indice*

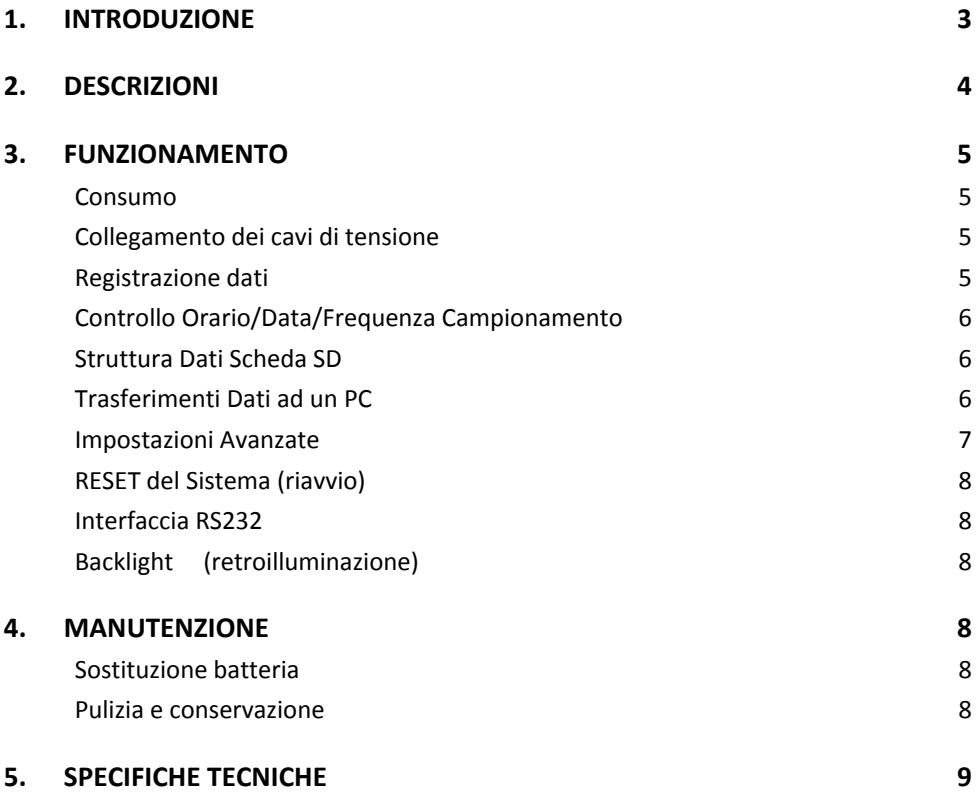

## *1. Introduzione*

Grazie per aver scelto il Datalogger per tensione continua a 3 canali SD910 della Extech.

L'SD910 è un monitor di tensione c.c. da 0 a 300mV o da 0 a 3000mV a tre canali e un data logger. I dati vengono memorizzati a una frequenza selezionabile e conservati per una facile esportazione su fogli di calcolo.

Questo dispositivo è spedito completamente testato e calibrato e, se utilizzato correttamente, garantirà un servizio affidabile per molti anni. Si prega di visitare il nostro sito web (www.extech.com) per verificare l'ultima versione di questo Manuale d'Istruzioni, Aggiornamenti Prodotto, Registrazione Prodotto e Assistenza Clienti.

### **Caratteristiche**

- Il triplo display LCD visualizza simultaneamente (3) canali 300mV o (3) 3000mV
- Il datalogger stampa data/orario e memorizza le letture su una scheda SD in formato Excel® per un comodo trasferimento su PC
- Frequenza di campionamento dati selezionabile: 1, 2, 5, 10, 30, 60, 120, 300, 600 secondi, auto

## *2. Descrizioni*

- 1. Display del canale 1
- 2. Display del canale 2
- 3. Display del canale 3
- 4. Tasto LOG e  $\leftarrow$  (ENTER)
- 5. Tasto SET
- 6. Tasto  $\triangle e$  ( $\Box$ ) (TIME)
- 7. Tasto  $\nabla$  e( $^{1}$ ) (Power)

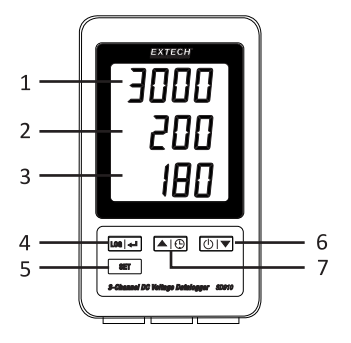

- 8. Presa adattatore c.a.
- 9. Pulsante Reset
- 10. Uscita RS‐232
- 11. Slot per SD memory card

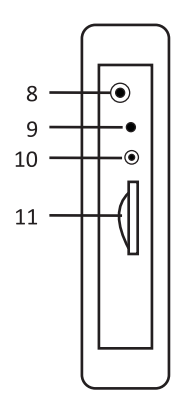

- 12. Ingresso del canale 1
- 13. Ingresso del canale 2
- 14. Ingresso del canale 3

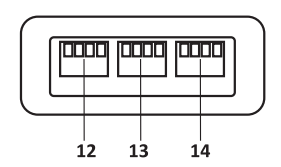

Nota: Vano Batteria e Cavalletto sono situati sul retro dello strumento.

#### **Consumo**

- 1. Inserire sei (6) batterie da 1,5V AAA. Le batterie forniscono l'alimentazione di backup per l'orologio.
- 2. Collegare l'adattatore di alimentazione c.a. / c.c. all'ingresso c.c. 9V sullo strumento. L'adattatore è necessario per la registrazione dei dati.
- 3. Quando nel display appare l'icona  $\overline{+}$  le batterie sono deboli e dovrebbero essere sostituite. Comunque, possono essere ancora eseguite misurazioni per diverse ore dopo che appare l'indicatore di batteria scarica.

### **Collegamento dei cavi di tensione**

- 1. Collegare i fili di tensione alla spina come illustrato e poi inserire la spina nelle prese sulla parte inferiore del datalogger (osservare la polarità).
- 2. Possono essere installati fino a tre cavi.
- 3. La tensione per i cavi inseriti verrà visualizzata 1, 2, 3 e dall'alto verso il basso.
- 4. Per gli ingressi aperti o inutilizzati verrà visualizzato **0.00**.

#### **Registrazione dati**

1. Aprire il coperchio sul lato sinistro e inserire una scheda SD formattata

#### **Note**

- La scheda SD dovrebbe avere una capacità da 1 GB a 4GB.
- Non utilizzare schede di memoria formattate da altri strumenti o fotocamere. Utilizzare la procedura di formattazione scheda SD come spiegato nella sezione caratteristiche avanzate di questo manuale per formattare correttamente la scheda.
- L'orologio interno deve essere impostato sull'orario corretto. Vedere la sezione caratteristiche avanzate di questo manuale per impostare l'orologio.
- La struttura predefinita dei dati utilizza un punto decimale "." come indicatore decimale numerico. Vedere la sezione caratteristiche avanzate di questo manuale per modificare questo in una virgola ",".
- Se la scheda di memoria SD non è installata, apparirà "**EMPTY**" sul display.
- Se il cavo della tensione non è installato, numeri casuali potrebbero apparire nel file di dati.
- Se il cavo della tensione non è installato, dopo il download dei dati il simbolo delle unità potrebbe non apparire nel display.

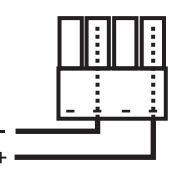

Messaggi di errore visualizzati:

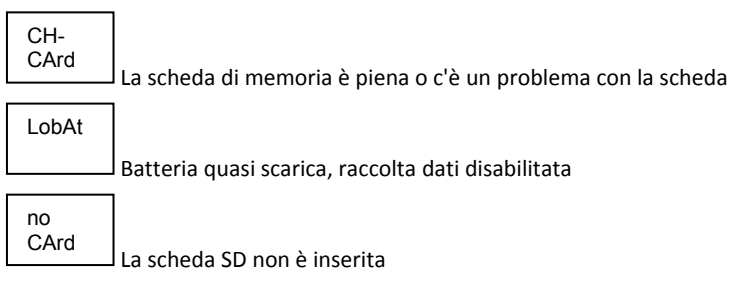

- 2. Premere il pulsante LOG per più di 2 secondi per iniziare a registrare. "DATALOGGER" apparirà sul display e lo strumento emetterà un bip ogni volta che vengono registrati dei dati (se il cicalino è attivato).
- 3. Per arrestare la registrazione dati, premere il pulsante LOG per più di 2 secondi. "DATALOGGER" si modificherà in "DATA" e lo strumento conterà alla rovescia attraverso i dati registrati.
- **NOTA:** Per evitare di alterare qualsiasi dato, non togliere la scheda di memoria senza che sia terminata correttamente la funzione di registrazione.

### **Controllo Orario/Data/Frequenza Campionamento**

Tenere Premuto il pulsante  $\bigcirc$  per più di 2 secondi e il display scorrerà tra le informazioni di data, orario e frequenza di campionamento.

#### **Struttura Dati Scheda SD**

- 1. Quando la scheda SD è inserita la prima volta nel datalogger, viene creata la cartella MVA01
- 2. La prima sessione di registrazione dati creerà un file MVA01001.XLS. Tutti I dati saranno salvati su questo file fino a raggiungere 30.000 colonne.
- 3. Dopo 30.000 colonne è creato un nuovo file MVA010**02**.XLS. Ciò viene ripetuto ogni 30.000 colonne finché non si arriva a MVA010**99**.XLS. A questo punto sarà creata una nuova cartella MVA**02** e il processo ricomincerà. La cartella finale è MVA**10**.

#### **Trasferimenti Dati ad un PC**

- 1. Togliere la scheda di memoria dal datalogger e inserirla nella fessura della scheda SD sul PC.
- 2. Lanciare Excel e aprire il file di dati sulla scheda di memoria. Il file apparirà simile alla figura qui sotto.

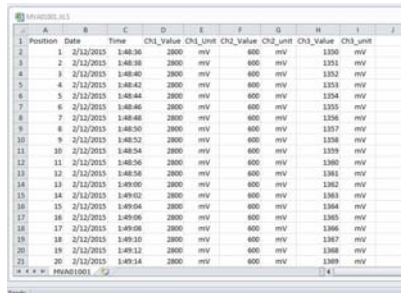

#### **Impostazioni Avanzate**

La funzione SET è utilizzata per:

- Formattare la scheda SD di memoria
- Impostare data e orario
- Impostare la frequenza di campionamento<br>• Impostare il cicalino ACCESO/SPENTO
- Impostare il cicalino ACCESO/SPENTO
- Impostare il carattere Decimale della scheda SD
- Impostare ON/OFF l'uscita dati RS232
- Impostare la gamma di tensione su 300mV o 3000mV
- 1. Tenere Premuto il pulsante SET per più di 2 secondi per entrare nella modalità impostazione. La prima funzione (Sd F) apparirà sul display. Premere il pulsante SET per scorrere tra le sette funzioni. Usare i pulsanti ▲ e ▼ per regolare la funzione selezionata. Usare il pulsante "LOG" per scorrere tra i campi all'interno di una funzione. Nella modalità SET, se non è premuto alcun pulsante entro 5 secondi, il datalogger tornerà alla modalità standard.
- 2. Sd F Formattare la scheda SD. Premere il pulsante  $\triangle$  per selezionare yES o no. Per yES, premere  $\triangle$ . Quando vengono visualizzati yES ed Ent, premere nuovamente il tasto  $\leftarrow$  per formattare la scheda e cancellare tutti i dati esistenti. Lo schermo mostrerà un "yEs" lampeggiante ed ESC mentre la memoria viene cancellata e formattata.
- 3. dAtE Impostare la data e l'orario. Premere i pulsanti ▲ o ▼ per regolare il campo selezionato (lampeggiante). Premere il tasto per memorizzare il valore e per scorrere tra i vari campi (anno, mese, giorno, ora, minuti, secondi)
- 4. SP‐t Imposta la frequenza di campionamento. Premere il pulsante ▲ per selezionare la frequenza di campionamento desiderata e premere Invio per memorizzare la selezione. Le selezioni sono: 5, 10, 30, 60, 120, 300, 600 secondi e AUTO. In modalità AUTO, i dati saranno memorizzati ogni volta che c'è un cambiamento superiore a 10 cifre.
- 5. bEEP ‐ Impostare il cicalino su ON o OFF. Premere il pulsante ▲ per selezionare ON o OFF e premere ← per memorizzare la selezione.
- 6. dEC ‐ Impostare il carattere decimale della scheda SD. Premere il pulsante ▲ per selezionare USA (decimale) o Euro (virgola) e premere ← per memorizzare la selezione.
- 7. rS232 ‐ Impostare l'uscita dati RS232 su ON/OFF. Premere il pulsante ▲ per selezionare ON o OFF e premere ← per memorizzare la selezione.
- 8. Rng Impostare la gamma di tensione Premere il pulsante  $\triangle$  per selezionare la gamma di 3000mV o di 300,0mV e premere  $\triangle$  per memorizzare la selezione.
- 9. ESC Uscire dalla modalità impostazione. Premere il pulsante SET per tornare al normale funzionamento.

## **RESET del Sistema (riavvio)**

Se dovesse verificarsi una condizione in cui la CPU non risponde più ai tasti o che lo strumento sembra bloccato, premere il pulsante RESET sul lato del datalogger (usare una graffetta o simili oggetti appuntiti) per far tornare lo strumento in uno stato di attività.

#### **Interfaccia RS232**

Per il flusso di dati su PC tramite la presa Uscita RS232, si richiede il kit opzionale 407001-USB (cavo RS232‐USB e CD del driver) come pure ilsoftware 407001 (scaricabile gratuitamente all'indirizzo www.extech.com).

#### **Backlight (retroilluminazione)**

Premere il pulsante $\binom{l}{k}$ per attivare la retroilluminazione del display. La retroilluminazione si spegne automaticamente dopo 5 secondi.

## *4. Manutenzione*

#### **Sostituzione batteria**

- 1. Per sostituire o installare le batterie, rimuovere la vite the Philips che tiene chiuso il compartimento delle batterie e sollevare il coperchio.
- 2. Sostituire le sei batterie AAA (utilizzare tipo alcaline resistenti), osservando la polarità.
- 3. Rimettere il coperchio e fissarlo.

**Note per la Sicurezza delle batterie**: Smaltire le batterie in modo responsabile; non gettare mai le batterie nel fuoco, poiché potrebbero esplodere o avere delle perdite. Se lo strumento non è utilizzato per 60 giorni o più, rimuovere la batteria e conservarla separatamente. Non mischiare batterie di diverso tipo o vecchie e nuove; utilizzare batterie dello stesso tipo e della stessa età.

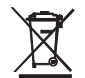

Non smaltire mai le batterie usate o batterie ricaricabili nei rifiuti domestici. Come consumatori, gli utenti sono tenuti per legge a prendere le batterie usate per adeguati di raccolta siti, il negozio al dettaglio in cui le batterie sono state acquistate o ovunque le batterie sono venduti.

Smaltimento: Non smaltire questo strumento nei rifiuti domestici. L'utente è obbligato a prendere a fine ciclo di vita dispositivi a un punto di raccolta designato per lo smaltimento di apparecchiature elettriche ed elettroniche.

#### **Pulizia e conservazione**

Pulire periodicamente l'involucro con un panno umido e un detergente delicato; non usare abrasivi o solventi.

Rimuovere le batterie se lo strumento viene conservato per un lungo periodo.

# *5. Specifiche Tecniche* **(a 23 ±5°C)**

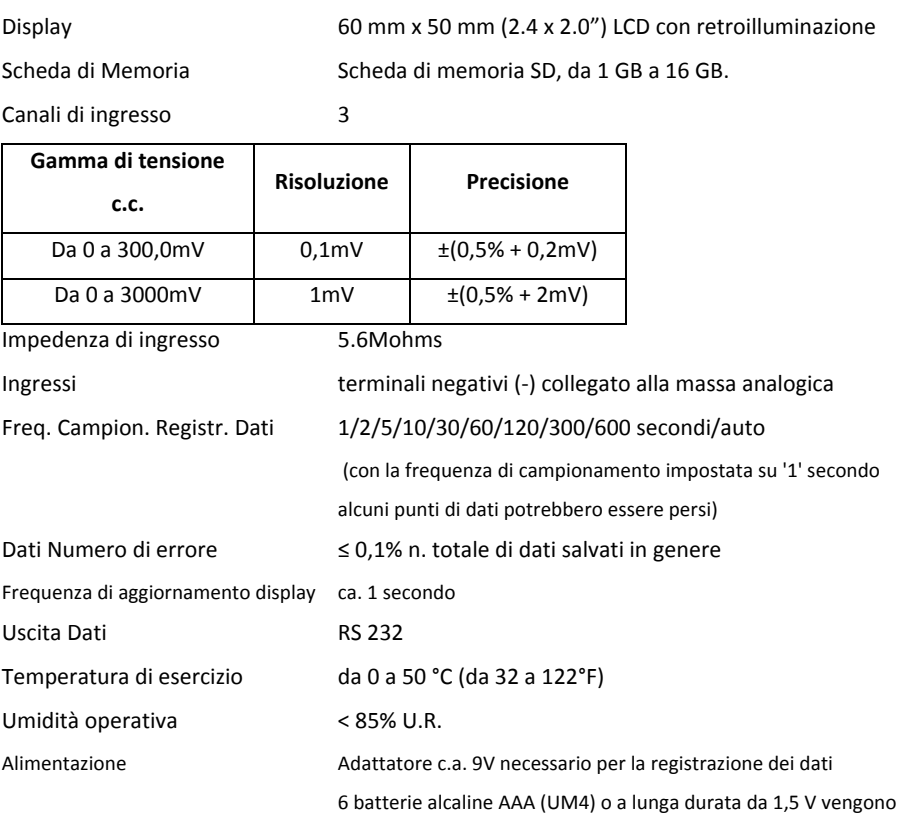

Durata della batteria Dipendente da freq. campion., per batterie alcaline nuove e 60 secondi di freq. campion., durano più di un mese tipicamente. La freq. campionamento veloce ridurrà significativamente la durata

utilizzate solo per il backup dell'orologio e il display di misura.

della batteria. La durata della batteria diminuisce se il dispositivo di segnalazione acustica è impostato su Peso 199 g (0.44 lbs.)

Dimensioni 132 x 80 x 32 mm (5.2 x 3.1 x 1.3")

Nota: Solo con le prove per le specifiche in condizioni di ambiente RF Forza di Campo minore di 3 *V/M e frequenza minore di 30 MHz.*

#### **Copyright** © **2015‐2016 FLIR Systems, Inc.**

Tutti i diritti riservati, incluso il diritto di riproduzione integrale o parziale in qualsiasi forma.

**Certificazione ISO‐9001**

#### **www.extech.com**